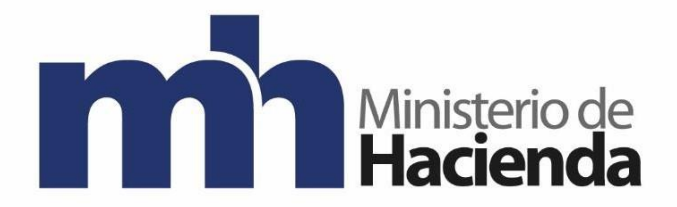

# **Dirección General de Hacienda**

# **DIVISION DE INCENTIVOS FISCALES DEPARTAMENTO DE GESTIÓN DE EXENCIONES**

**Guía Solicitud de Exoneración de Vehículos para Personas con Discapacidad.**

**Agosto 2021**

**Versión 1**

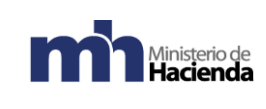

# Contenido

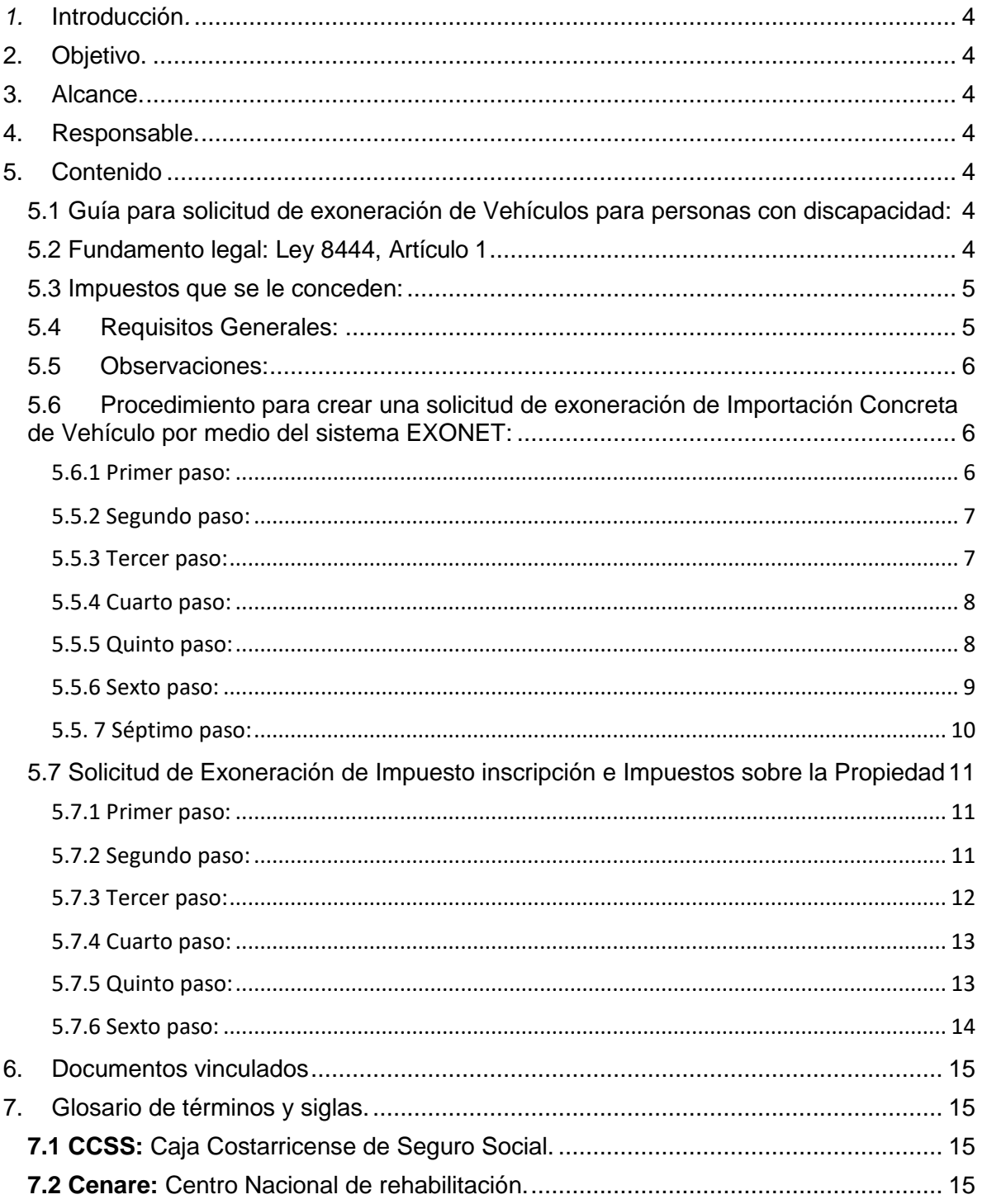

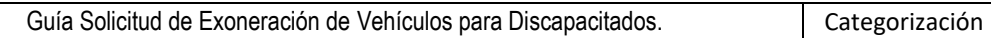

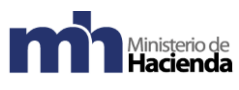

Gestión de Exenciones

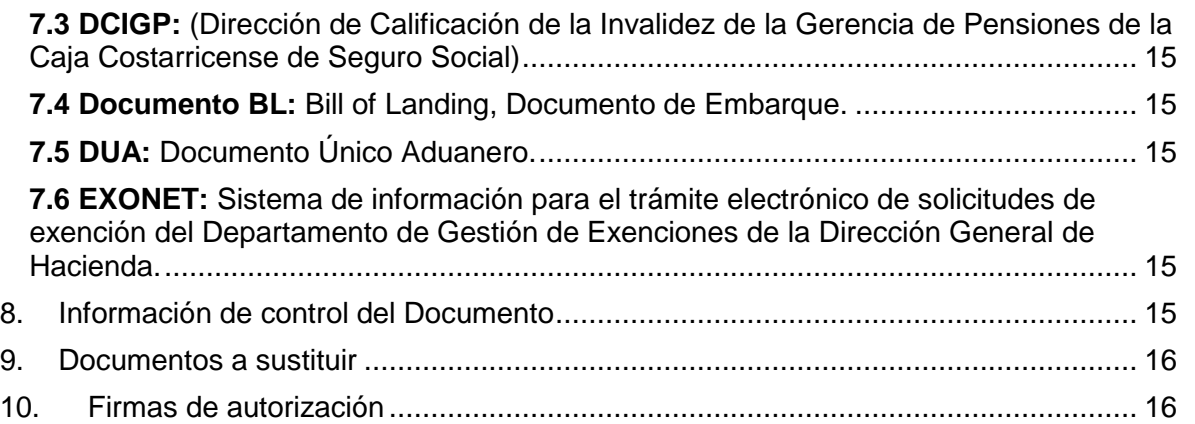

# <span id="page-3-0"></span>*1.* **Introducción***.*

La presente guía establece los pasos a seguir para realizar la solicitud de exoneración de Vehículos para Personas con Discapacidad por medio del sistema Exonet.

# <span id="page-3-1"></span>**2. Objetivo.**

Introducir al usuario de Exonet en el uso de la opción para la Solicitud de exoneración de impuestos para la compra de vehículos para personas con Discapacidad, por medio de la Importación Concreta de Vehículos y la solicitud de exoneración de Impuesto a la Propiedad, Inscripción Registro Nacional.

# <span id="page-3-2"></span>**3. Alcance.**

Esta guía es para uso de los usuarios de Exonet y el proceso para solicitar la exoneración a la compra e inscripción de vehículos para personas con discapacidad.

# <span id="page-3-3"></span>**4. Responsable.**

El Departamento de Gestión de Exenciones es el responsable de la revisión, implementación, divulgación y actualización de esta guía.

# <span id="page-3-4"></span>**5. Contenido**

<span id="page-3-5"></span>5.1 Guía para solicitud de exoneración de Vehículos para personas con discapacidad:

- Importación Concreta de Vehículo.
- Impuesto a la Propiedad, Inscripción Registro Nacional.

# <span id="page-3-6"></span>5.2 Fundamento legal: Ley 8444, Artículo 1

# <span id="page-4-0"></span>5.3 Impuestos que se le conceden:

- Exención de impuestos de importación.
- Exención de impuestos de inscripción.
- Impuesto sobre la propiedad.

# <span id="page-4-1"></span>5.4Requisitos Generales:

- Documento oficial, expedido por el CENARE (Centro Nacional de Rehabilitación) o la DCIGP (Dirección de Calificación de la Invalidez de la Gerencia de Pensiones de la Caja Costarricense de Seguro Social), mediante el cual se acreditan las limitaciones físicas, mentales o sensoriales que originan la dificultad del beneficiario para el uso del transporte público.
- La Constancia de discapacidad es emitida por los directores de dichas entidades médicas, con vista en el expediente médico que lleva el centro de salud que brinda sus servicios al interesado, o bien, previa valoración profesional (peritaje) realizada por personal competente.
- Copia de la escritura de compra-venta cuando se trate del traspaso del vehículo entre solicitantes que gocen de los mismos incentivos. En este último supuesto deberá también aportar las constancias de discapacidad que demuestren la condición de beneficiarios.
- Certificación emitida por el Registro Público de la Propiedad de Bienes Muebles en donde se indica que el beneficiario no tiene vehículos exonerados inscritos a su nombre.
- Certificación emitida por el Órgano de Normalización Técnica de la Dirección General de Tributación sobre el valor fiscal promedio del vehículo que el solicitante pretende exonerar de conformidad con las características del vehículo aportadas por éste o su representante legal.

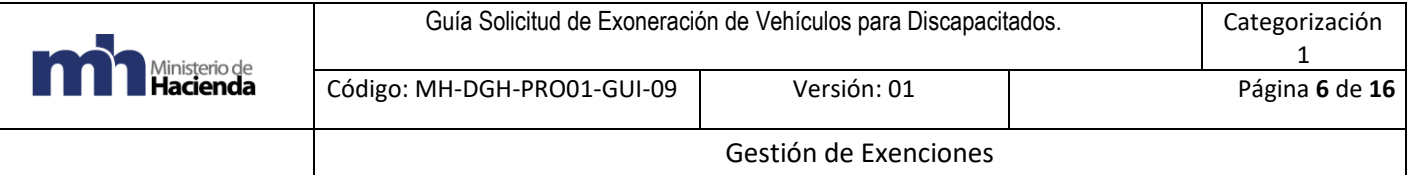

# <span id="page-5-0"></span>5.5Observaciones:

\*\*\*Si la persona con discapacidad es un menor de edad, debe estar previamente registrado como importador ante el Departamento de Estadística y Registro de la DGA\*\*\*

\*\*\*Las personas que desean realizar el trámite de importación y exoneración de un vehículo con placa de discapacitado, debe realizar **dos** procesos en EXONET, el primero para el desalmacenaje del vehículo por medio de una importación concreta de vehículo, y el segundo trámite para la exoneración del vehículo por medio de la opción de Impuesto Local Impuesto a la Propiedad, Inscripción (Registro Nacional)\*\*\*

<span id="page-5-1"></span>5.6 Procedimiento para crear una solicitud de exoneración de Importación Concreta de Vehículo por medio del sistema EXONET:

**"Solicitud de Exención de Importación Concreta de Vehículos"** (se utiliza únicamente para ingreso de vehículos al territorio nacional).

### <span id="page-5-2"></span>5.6.1 Primer paso:

- Ingresar al sistema EXONET, crear una nueva solicitud, escoger la opción Importación Concreta de Vehículo.

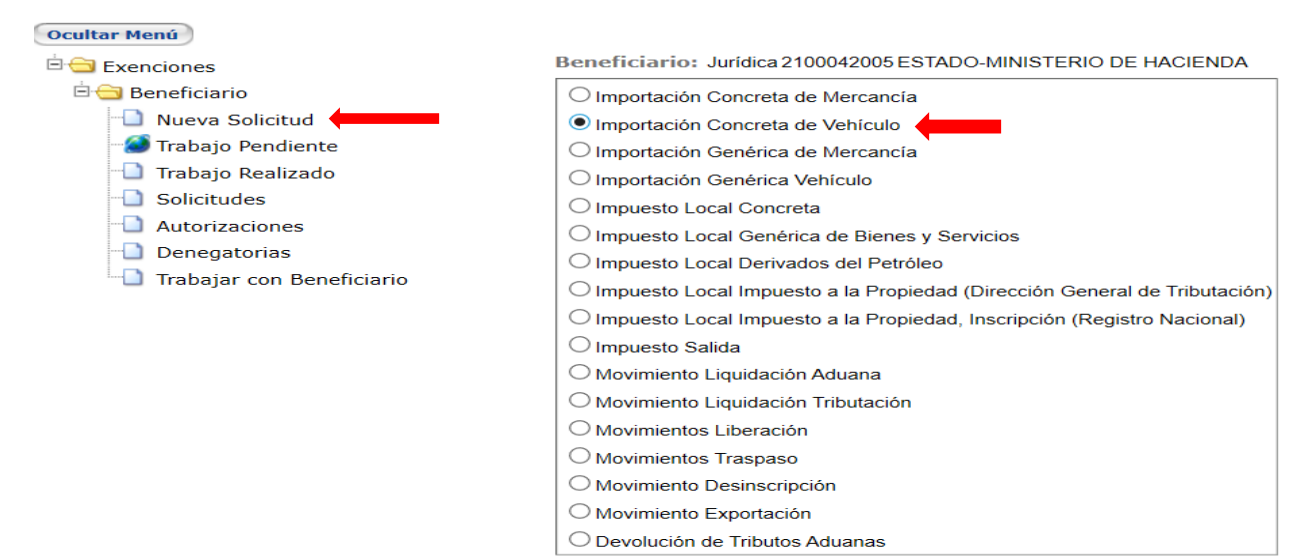

Confirmar Cancelar

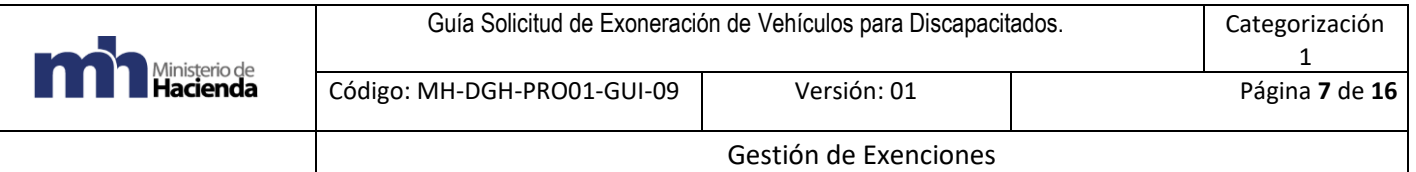

# <span id="page-6-0"></span>5.5.2 Segundo paso:

- En el espacio de medio para recibir notificaciones indicar el correo electrónico.

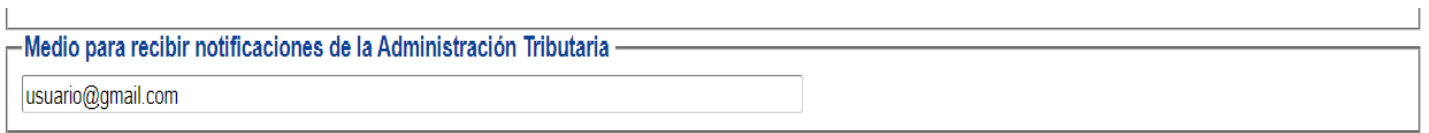

### <span id="page-6-1"></span>5.5.3 Tercer paso:

- En fundamento legal, indicar ley número 8444, artículo 1, por medio de la flecha celeste en la parte derecha. Para abrir la ventana de leyes.

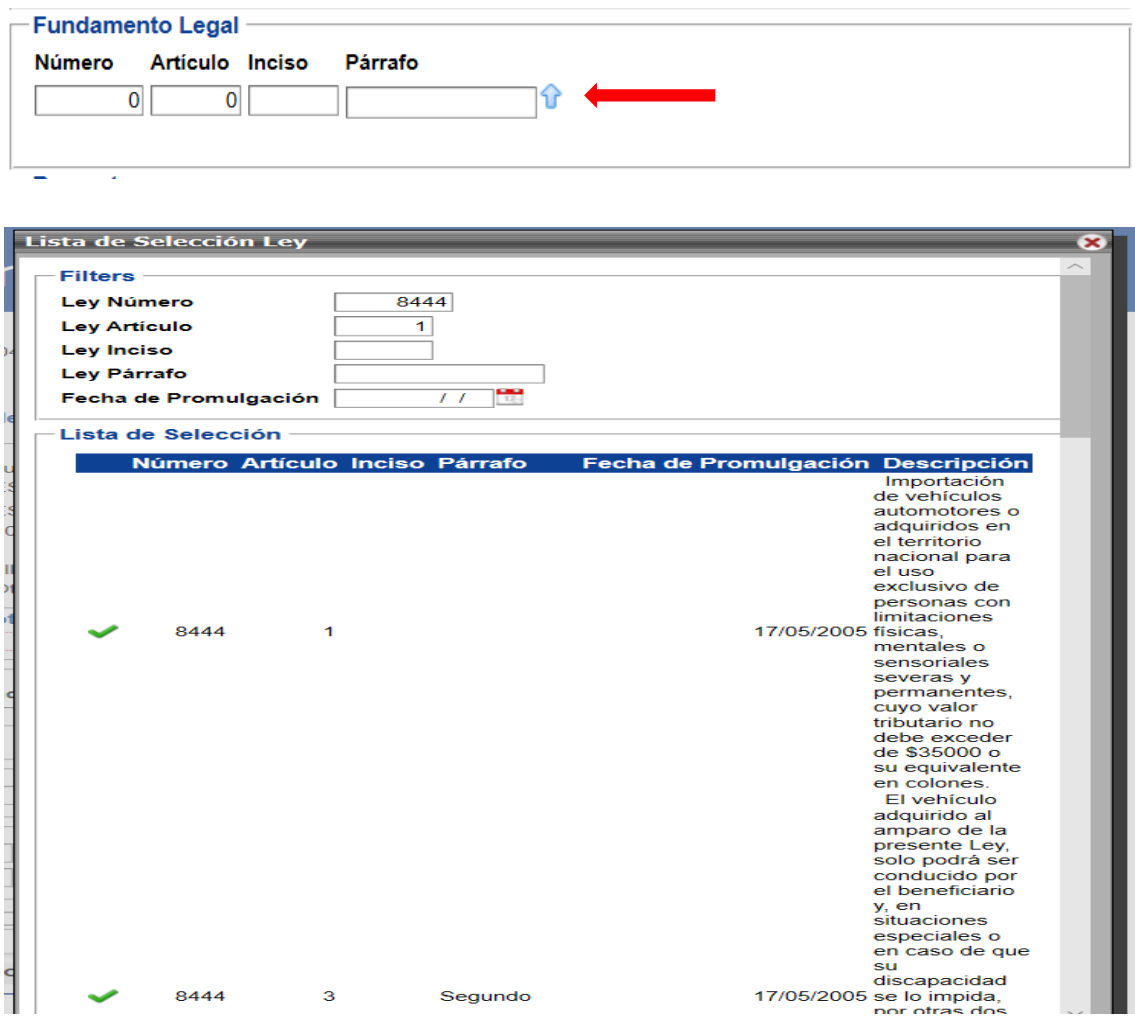

Código: MH-DGH-PRO01-GUI-09: Guía Solicitud de Exoneración de Vehículos para Personas con Discapacidad.

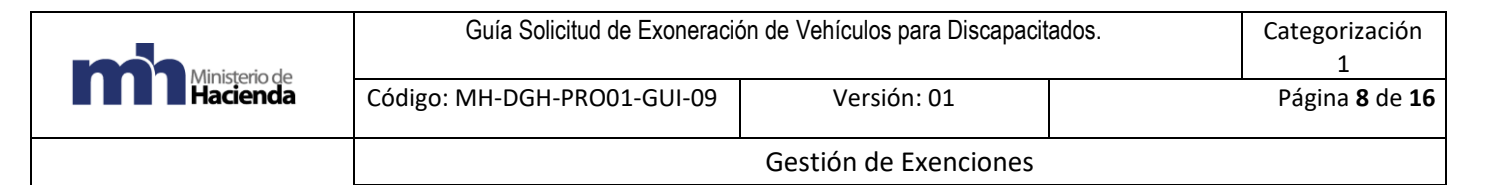

- Colocar los datos requeridos y completar la información presionando clic en el check verde.
- Luego de colocar los datos solicitados, debe salir el recuadro con la siguiente información.

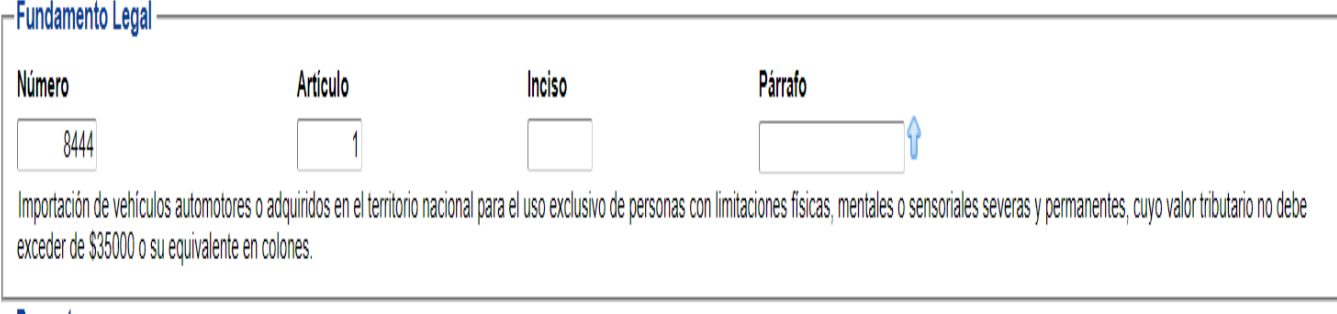

# <span id="page-7-0"></span>5.5.4 Cuarto paso:

- El espacio de Proyecto y Contrato no es necesario completarlo puede quedar en blanco.

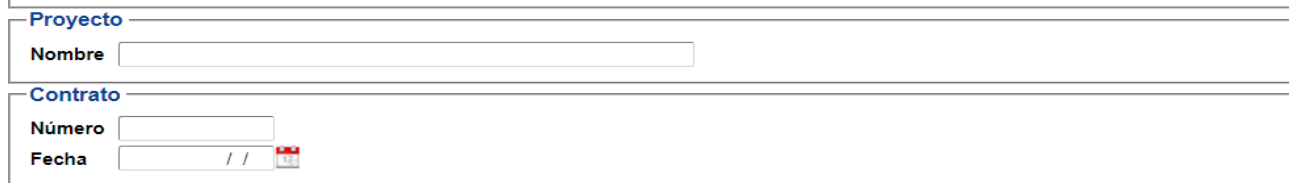

# <span id="page-7-1"></span>5.5.5 Quinto paso:

- Indicar la información solicitada en el siguiente recuadro, dicha información se puede obtener tanto de la certificación de valor fiscal como de la factura proforma brindada por la agencia correspondiente.

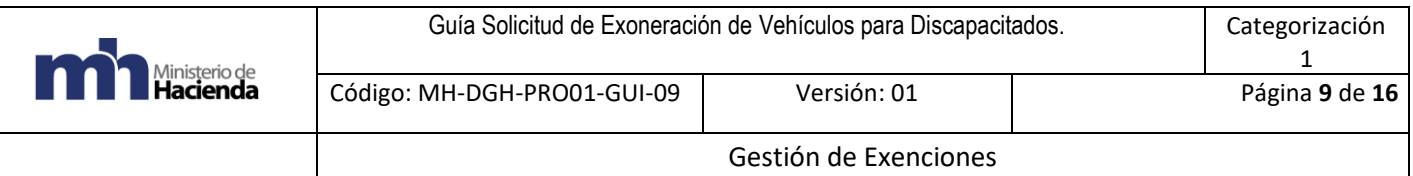

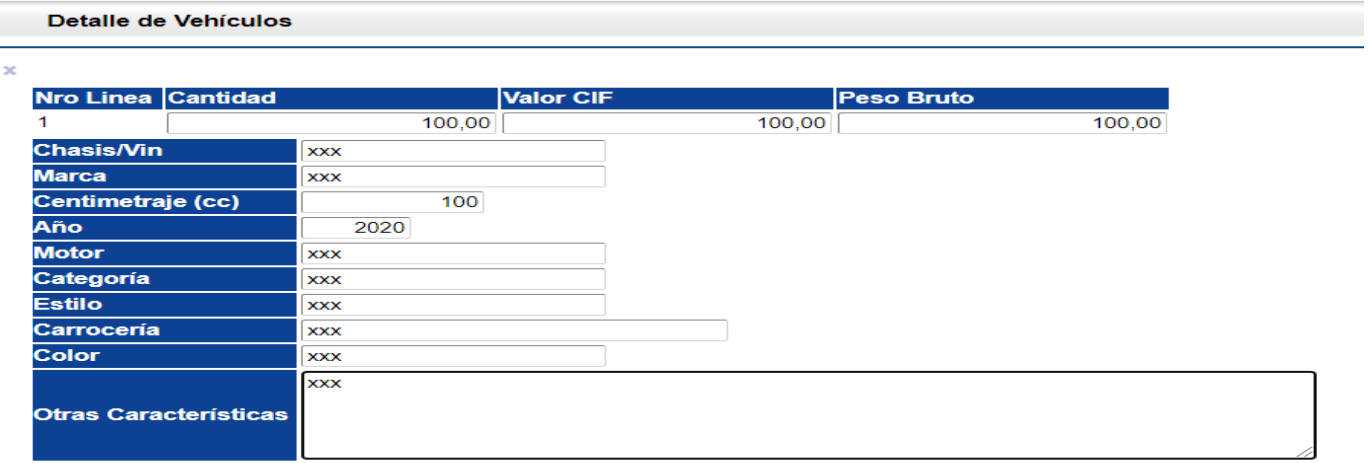

#### [Nuevo Vehículo]

### <span id="page-8-0"></span>5.5.6 Sexto paso:

- Indicar el número de documento BL (Documento de Embarque). El espacio de observaciones debe quedar en blanco, presionar clic en la casilla confirmar para finalizar el proceso. Después de confirmar y antes de enviar a trámite se puede modificar la solicitud en caso de cometer un error.

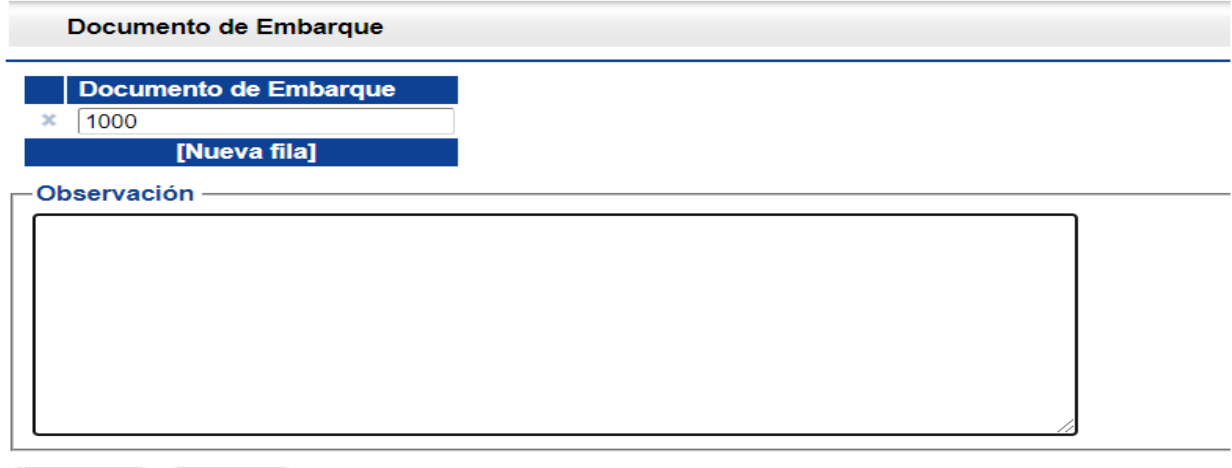

Confirmar Cancelar

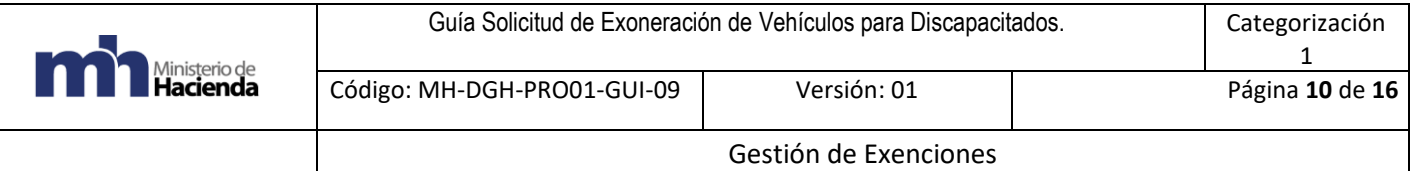

### <span id="page-9-0"></span>5.5. 7 Séptimo paso:

 $\overline{1}$ 

- Presionar clic en la casilla Enviar a Trámite para finalizar proceso de solicitud de exoneración.

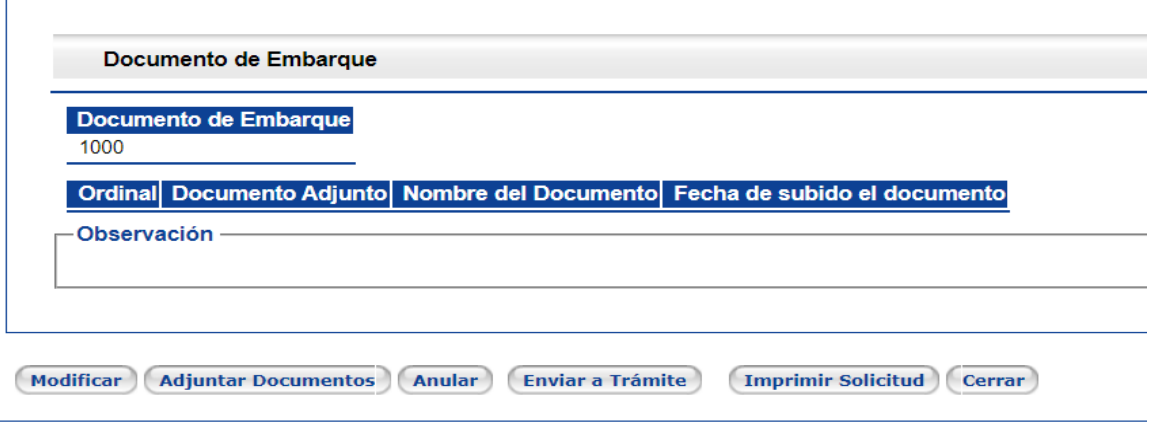

- Una vez finalizada, se puede ver el número de solicitud en la parte superior y debe indicar estado "Analista".

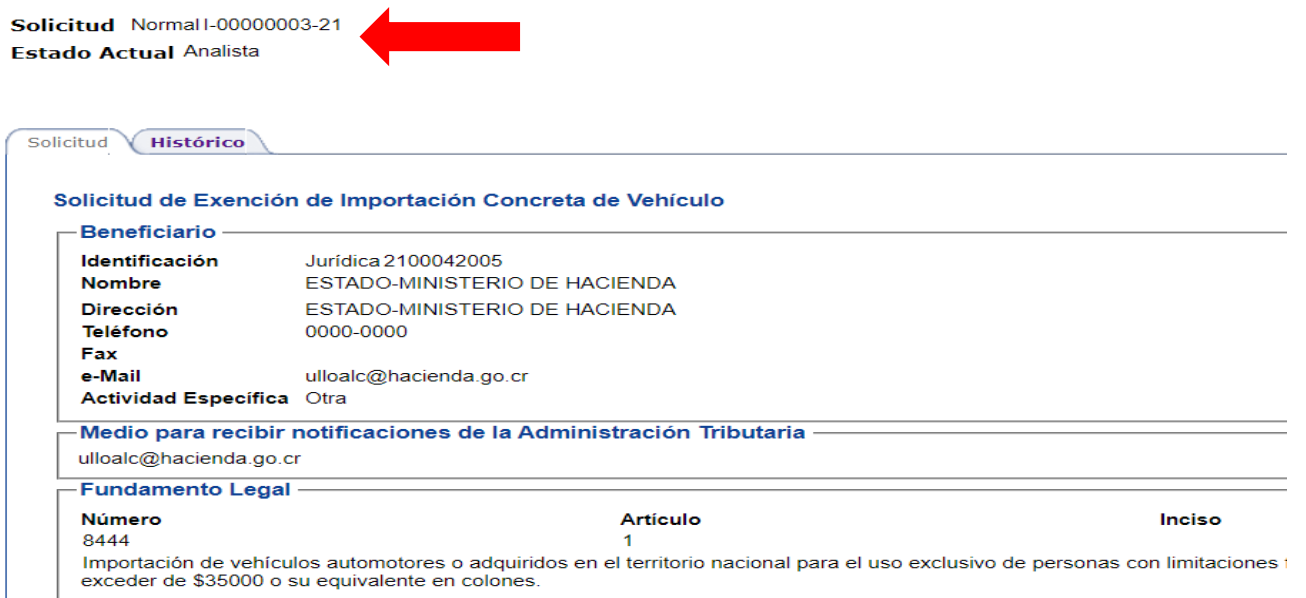

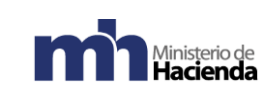

<span id="page-10-0"></span>5.7 Solicitud de Exoneración de Impuesto inscripción e Impuestos sobre la Propiedad

- Segundo trámite, luego de ingresar el vehículo al país, los beneficiarios deberán generar una nueva solicitud a través del sistema EXONET para exonerar el pago de Impuestos de Inscripción e Impuestos sobre la propiedad del vehículo, por medio de una solicitud de Impuesto Local Impuesto a la Propiedad, Inscripción (Registro Nacional).

# <span id="page-10-1"></span>5.7.1 Primer paso:

Ingresar al sistema EXONET, crear una nueva solicitud, escoger la opción Impuesto local Impuesto a la Propiedad, Inscripción (Registro Nacional).

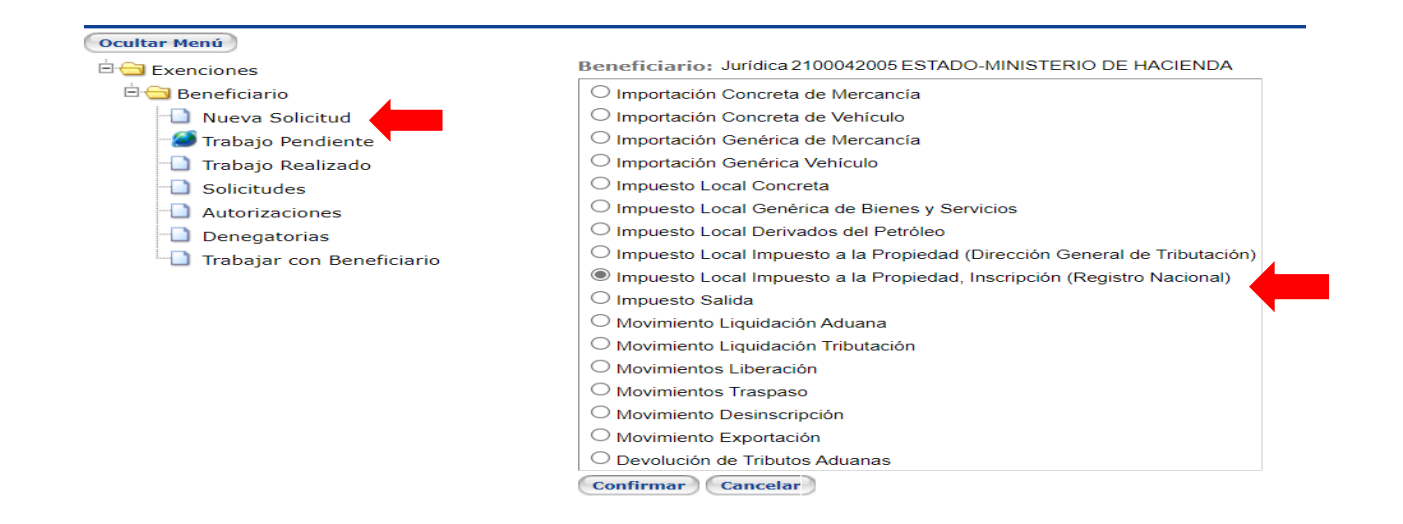

# <span id="page-10-2"></span>5.7.2 Segundo paso:

- En el espacio de medio para recibir notificaciones indicar el correo electrónico.

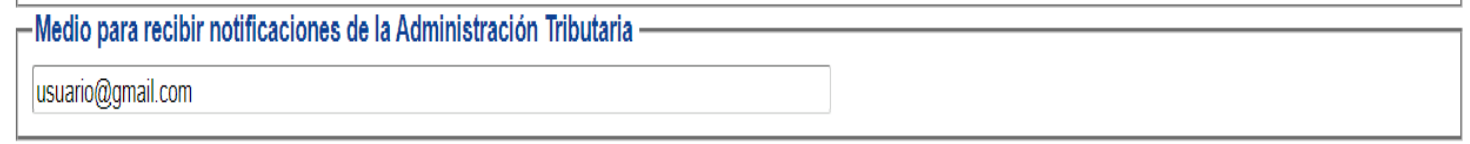

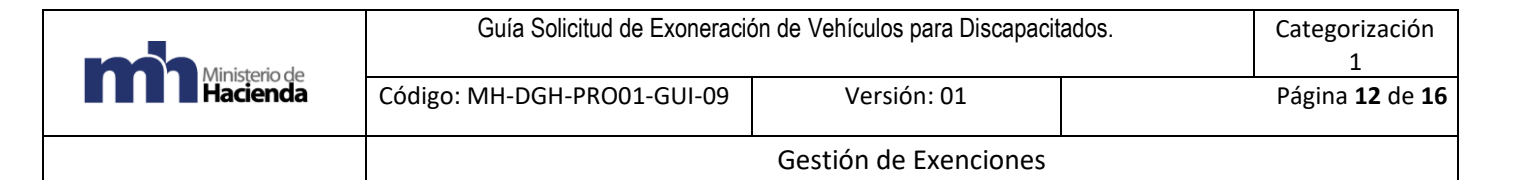

# <span id="page-11-0"></span>5.7.3 Tercer paso:

- En fundamento legal, indicar ley número 8444, artículo 1, por medio de la flecha celeste en la parte derecha.

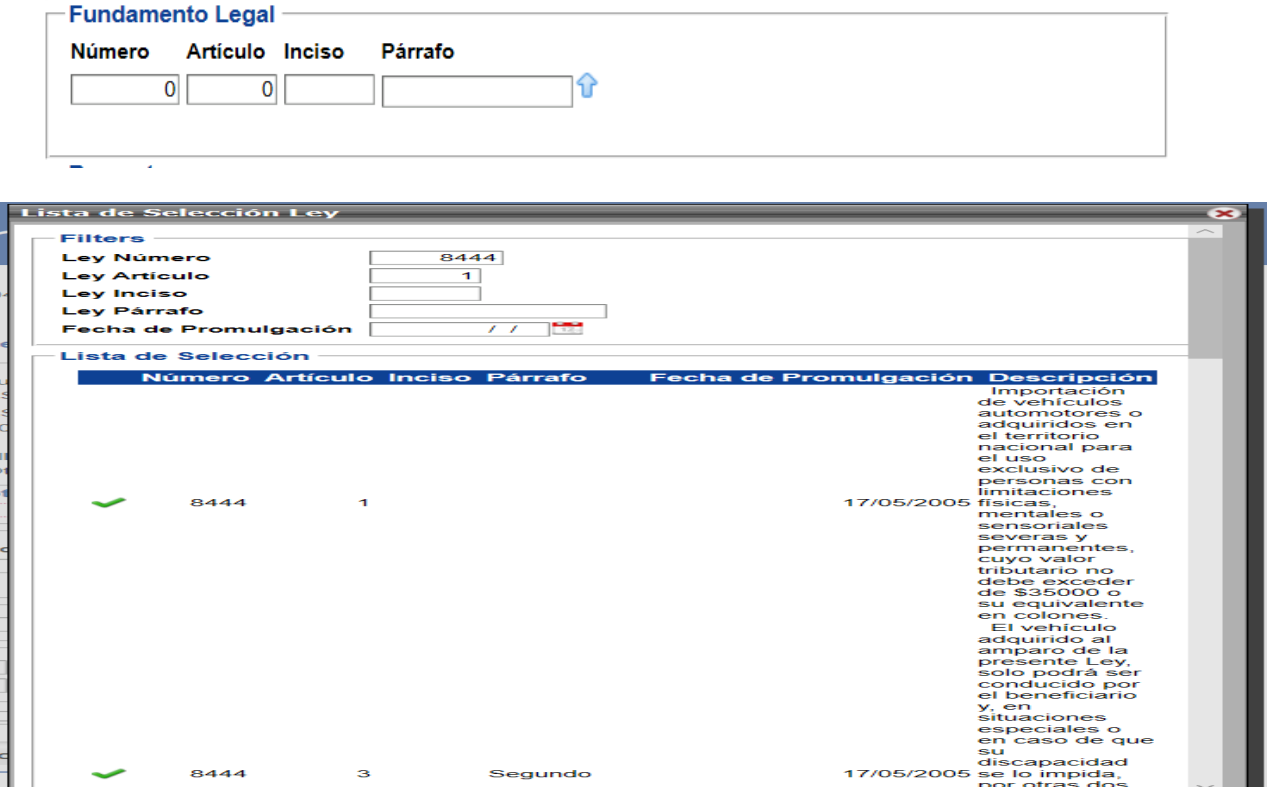

- Colocar los datos requeridos y completar la información, presionar clic en el check verde.
- Luego de colocar los datos solicitados, debe salir el recuadro con la siguiente información.

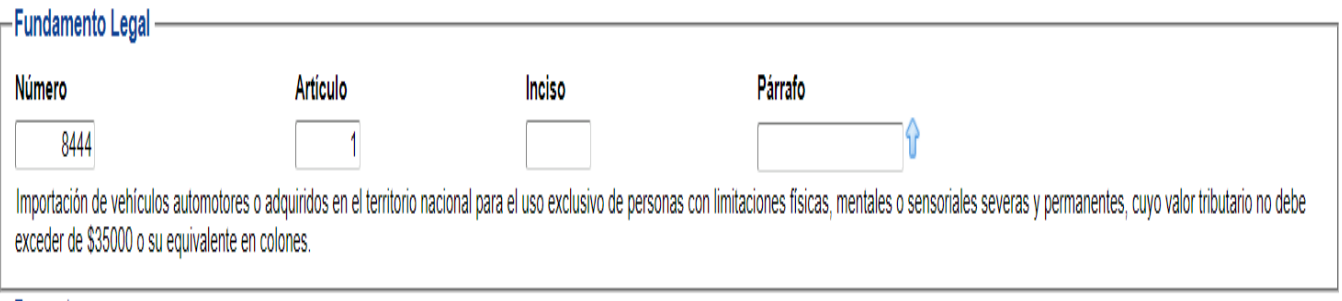

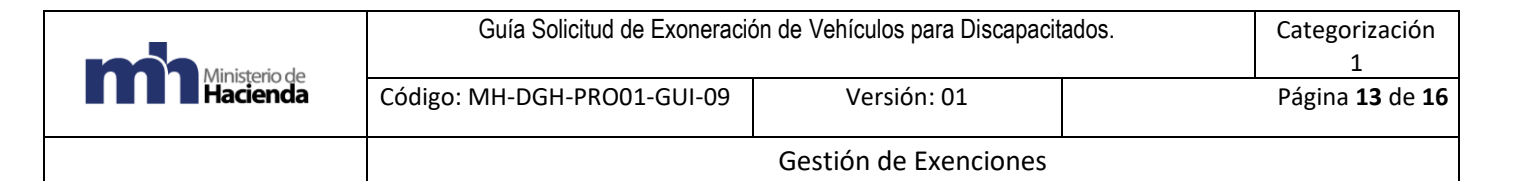

### <span id="page-12-0"></span>5.7.4 Cuarto paso:

- Tipo de Impuesto: Propiedad e Inscripción.
- Colocar la información correspondiente en los espacios de información de DUA (Declaración Única Aduanera).
- Completar los espacios de Autorización de Exención de Importación con la información del sistema.

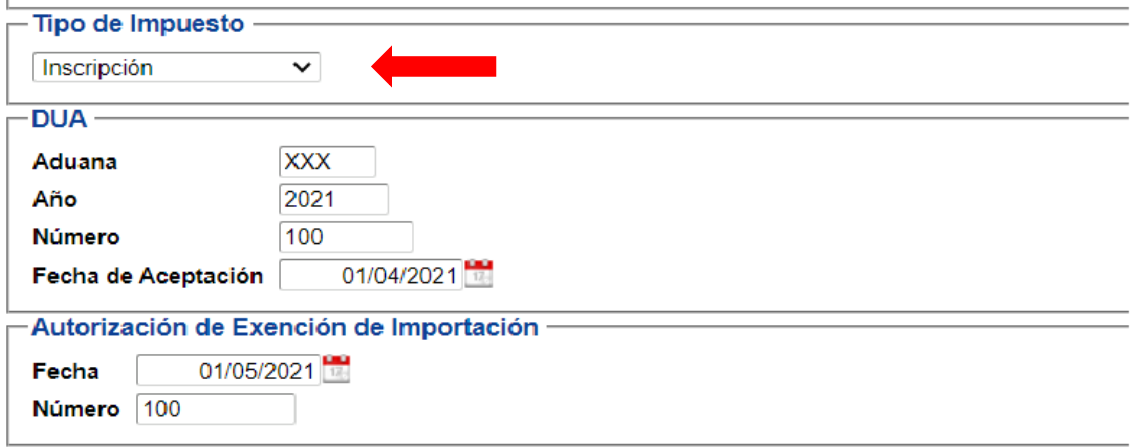

### <span id="page-12-1"></span>5.7.5 Quinto paso:

- Completar la información del vehículo, presionar clic en la casilla confirmar para completar el proceso.

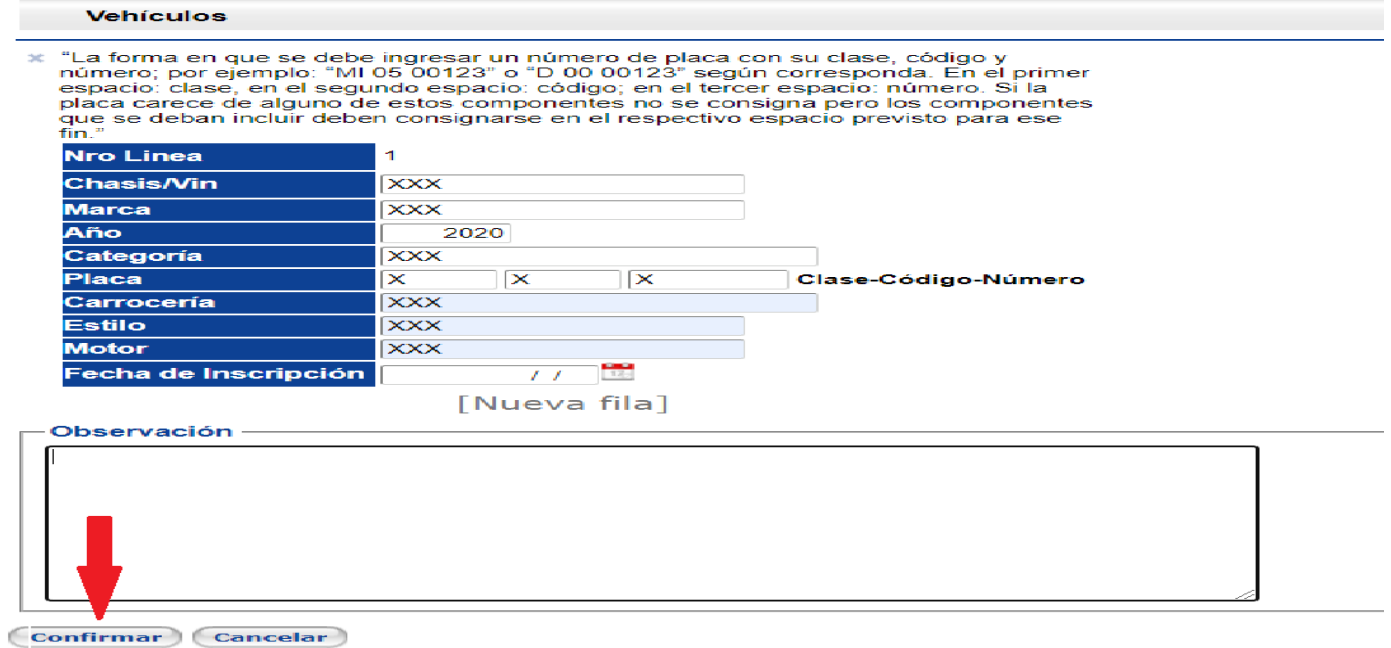

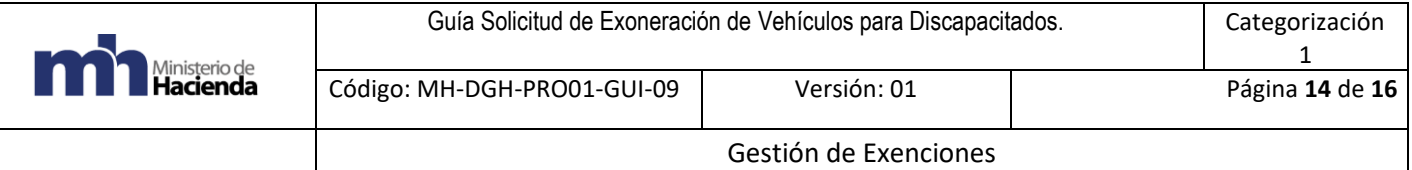

# <span id="page-13-0"></span>5.7.6 Sexto paso:

- Presionar clic en la casilla Enviar a Trámite para finalizar proceso de solicitud de exoneración.

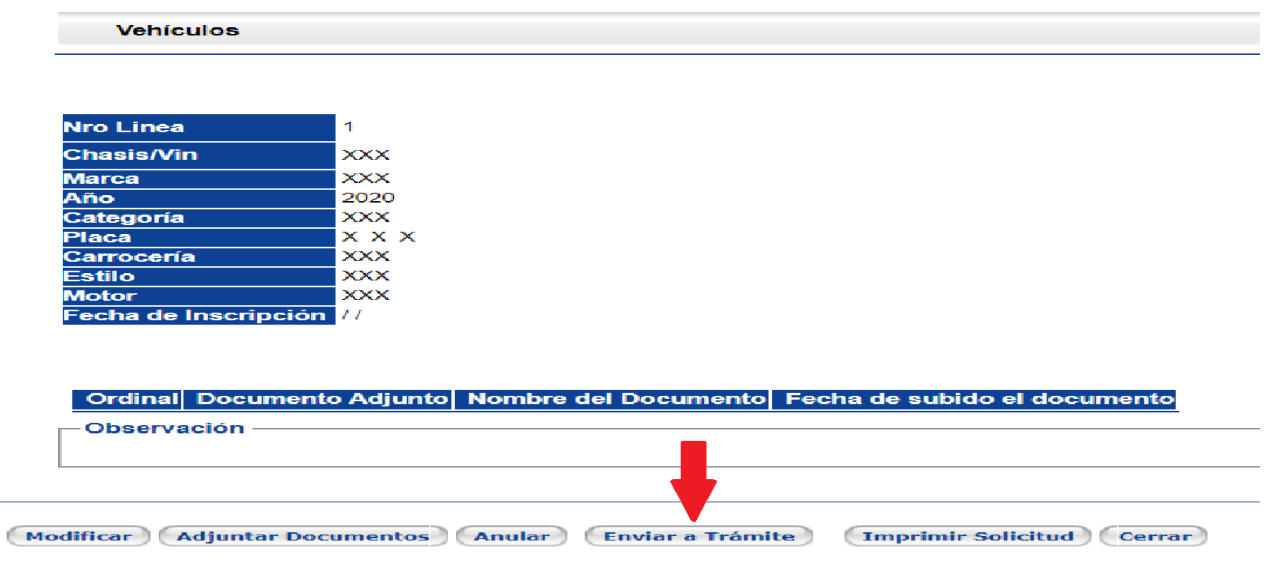

- Una vez finalizada, se puede ver el número de solicitud en la parte superior y debe indicar estado "Analista".

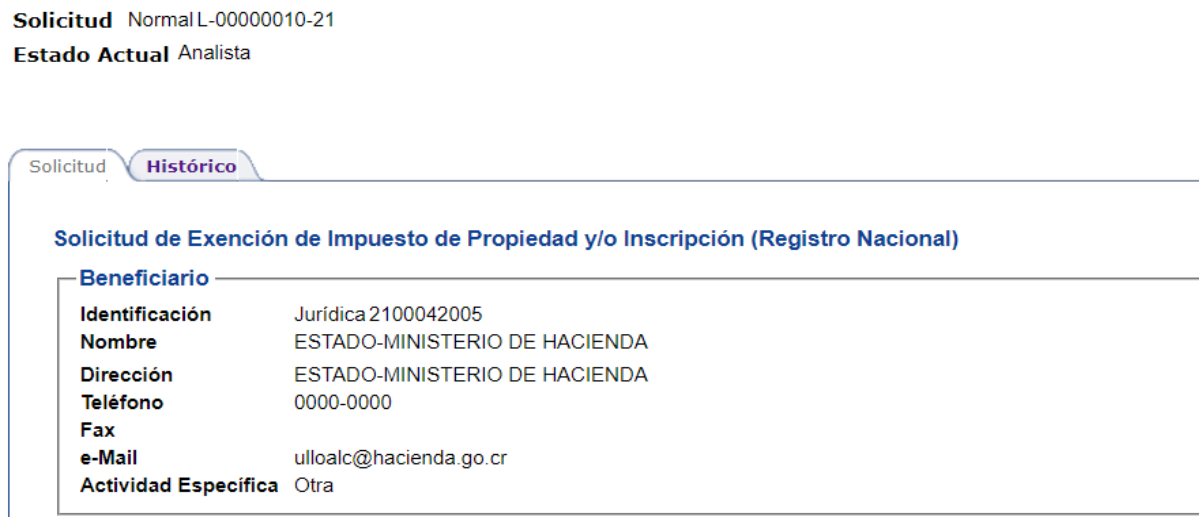

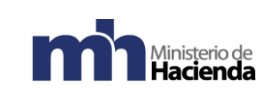

1

# <span id="page-14-0"></span>**6. Documentos vinculados**

No hay documentos vinculados ni resoluciones específicas.

# <span id="page-14-1"></span>**7. Glosario de términos y siglas.**

<span id="page-14-2"></span>7.1 CCSS: Caja Costarricense de Seguro Social.

<span id="page-14-3"></span>7.2 Cenare: Centro Nacional de rehabilitación.

<span id="page-14-4"></span>7.3 DCIGP: (Dirección de Calificación de la Invalidez de la Gerencia de Pensiones de la Caja Costarricense de Seguro Social)

<span id="page-14-5"></span>7.4 Documento BL: Bill of Landing, Documento de Embarque.

<span id="page-14-6"></span>7.5 DUA: Documento Único Aduanero.

<span id="page-14-7"></span>7.6 EXONET: Sistema de información para el trámite electrónico de solicitudes de exención del Departamento de Gestión de Exenciones de la Dirección General de Hacienda.

# <span id="page-14-8"></span>**8. Información de control del Documento**

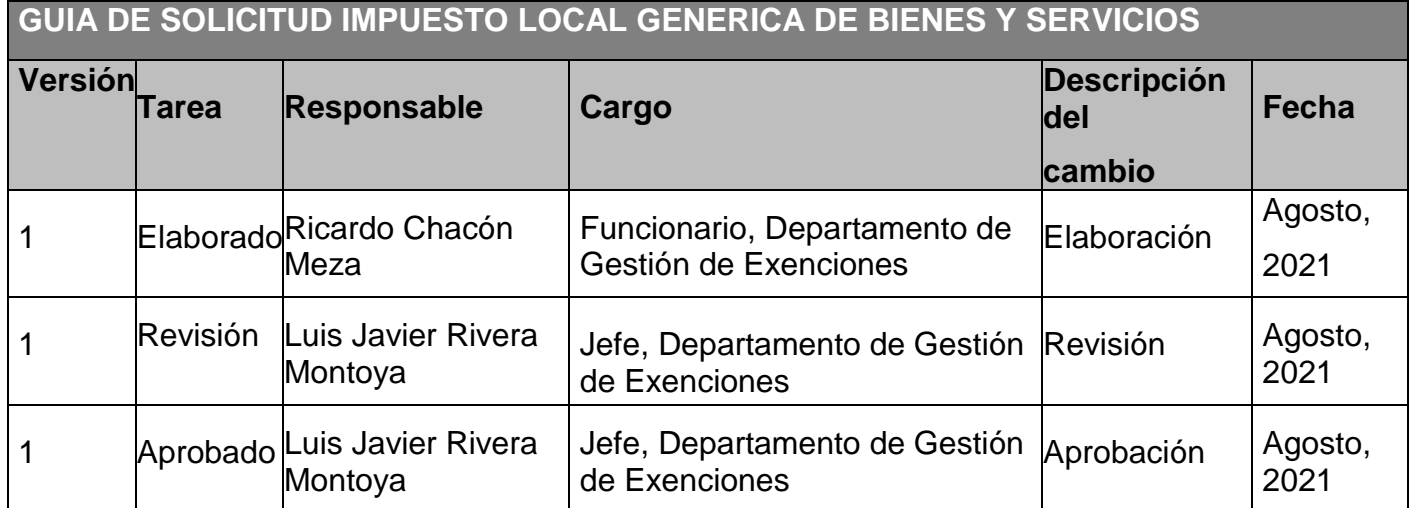

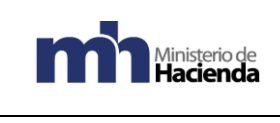

# <span id="page-15-0"></span>**9. Documentos a sustituir**

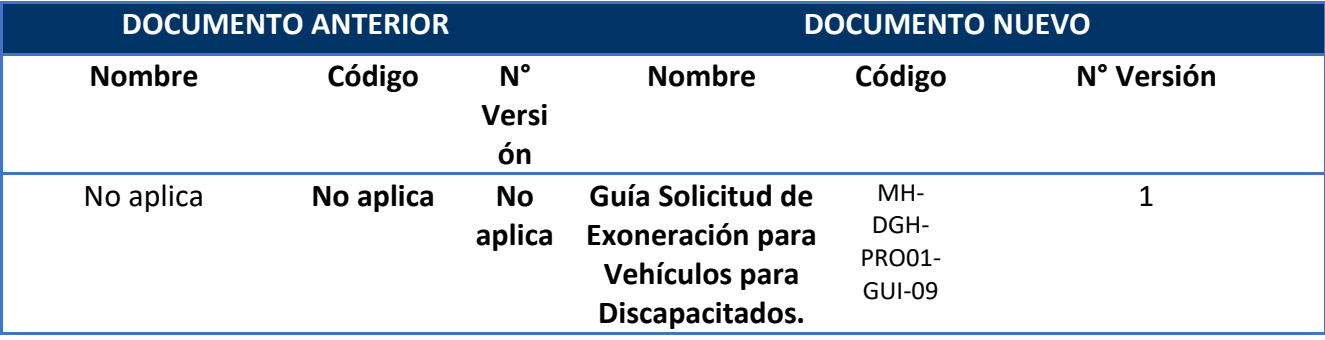

# <span id="page-15-1"></span>**10. Firmas de autorización**

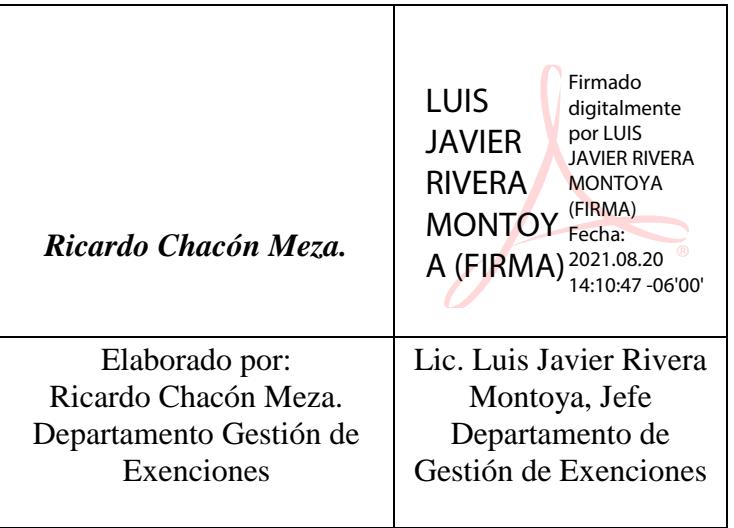

VoBo Ma de Los Angeles Ramírez Rojas MARIA DE LOS ANGELES Firmado digitalmente por MARIA DE LOS<br>RAMIREZ ROJAS (FIRMA) - Fecha: 2021.08.23 10:04:33 -06'00'<br>"

Subdirección de Supervisión Operativa